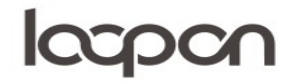

#### Hent rapport

I Loopon kan man vælge og se en mængde forskellige rapporter – gå til menuen ´Reports´

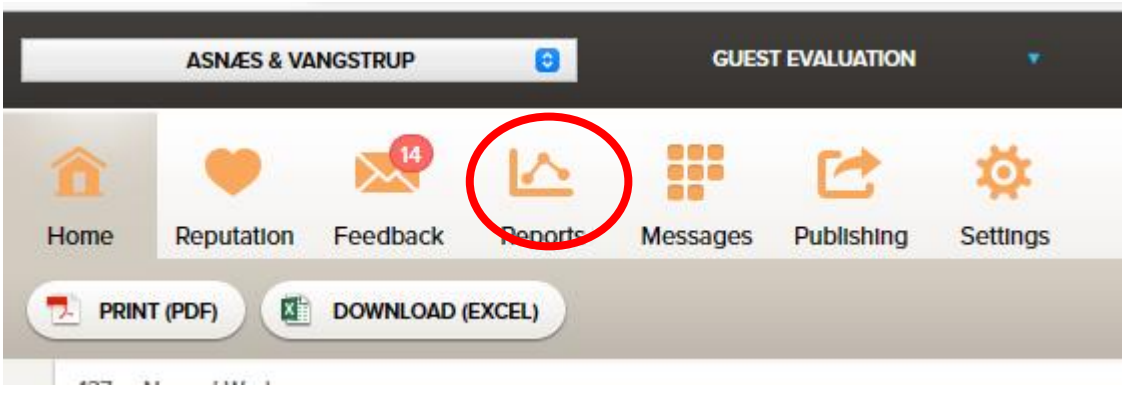

### HVORDAN

Vælg herefter 'DATA SOURCES'. Den er placeret i øverste højre hjørne.

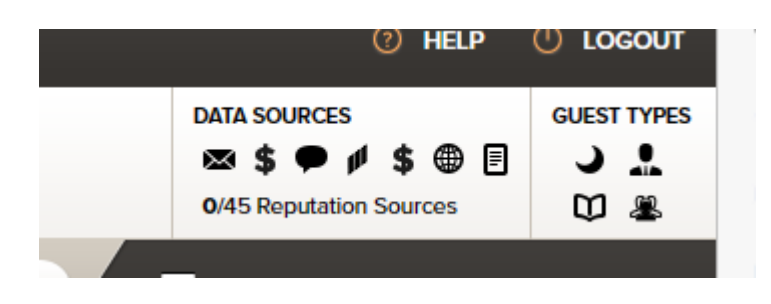

Ved at klikke på 'DATA SOURCES' bliver det muligt at vælge datakilder. 'Online Reputation' viser data fra eksterne sites, 'All Internal Sources' viser egen data og 'All Guest Types' kan du til- og fravælge gæstetyper:

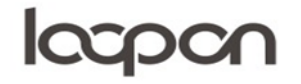

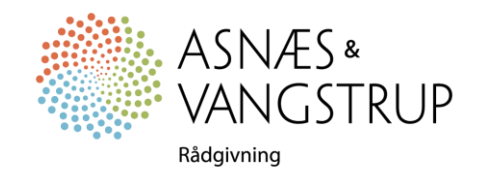

# Icc

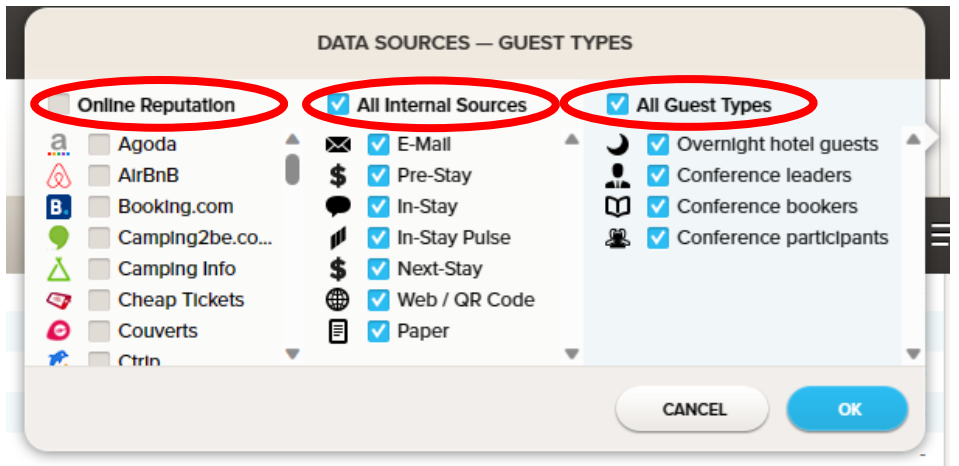

Man kan til- og fravælge alle data i kilder i de tre kategorier ved at klikke på boksene i øverste linje. Ønsker du endnu mere specifikke data, kan du klikke på boksene i undermenuerne. Hvis du fx vil se data fra Booking.com, E-mail besvarelser og Konference bookere, skal du tjekke af således og klikke på 'OK':

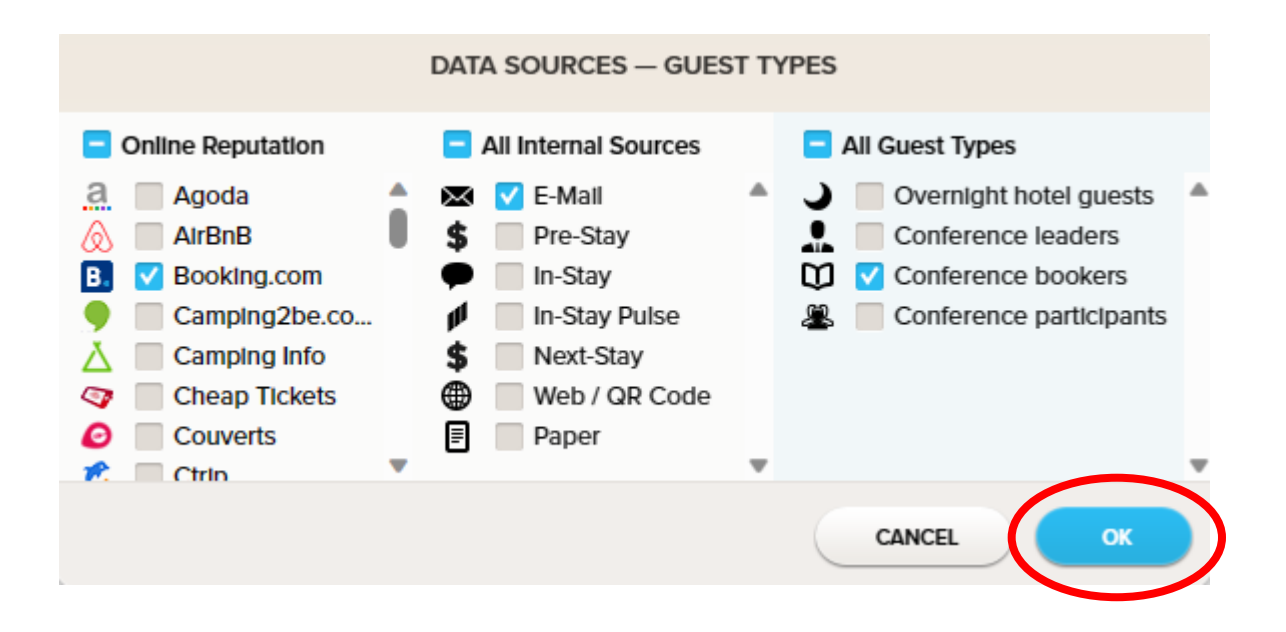

Du kan indstille den ønskede tidsperiode i menuen til højre:

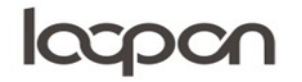

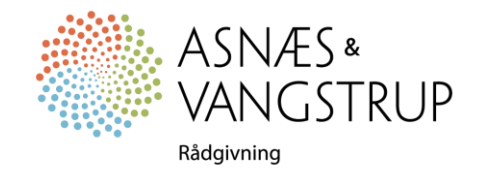

# **lacpon**

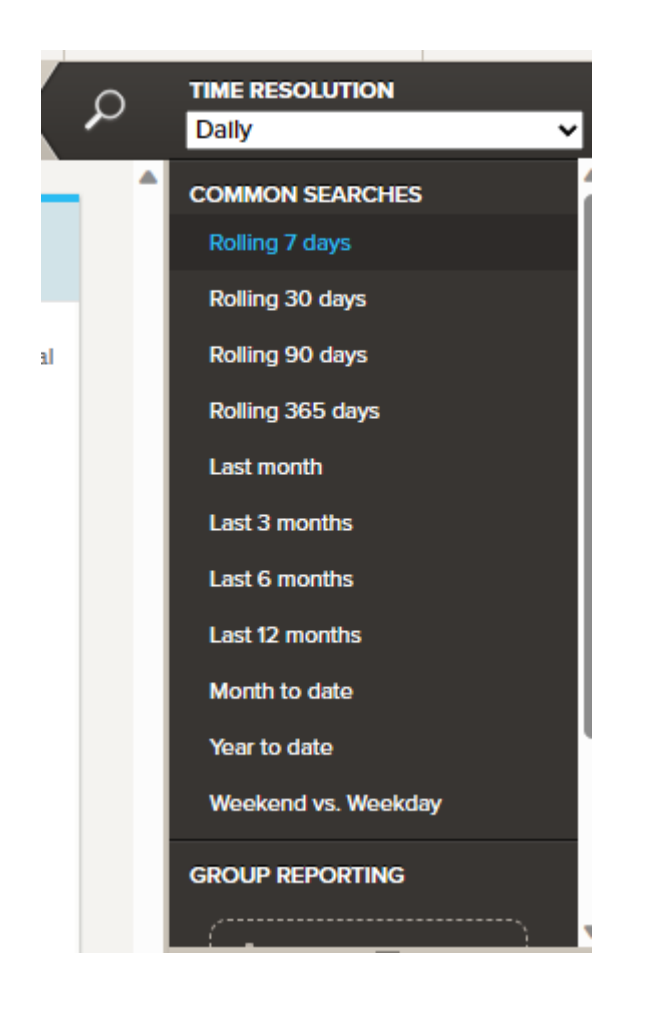

Herefter åbner du dropdown menuen ´Satisfaction drivers´ øverst til højre i menuen:

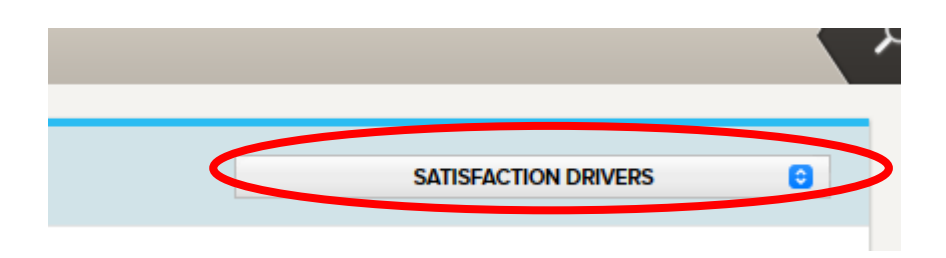

Nu kan du vælge den rapport du ønsker fra dropdown menuen:

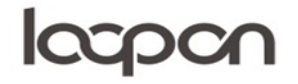

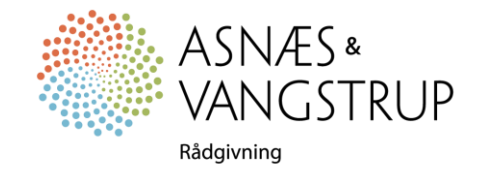

# **lacpon**

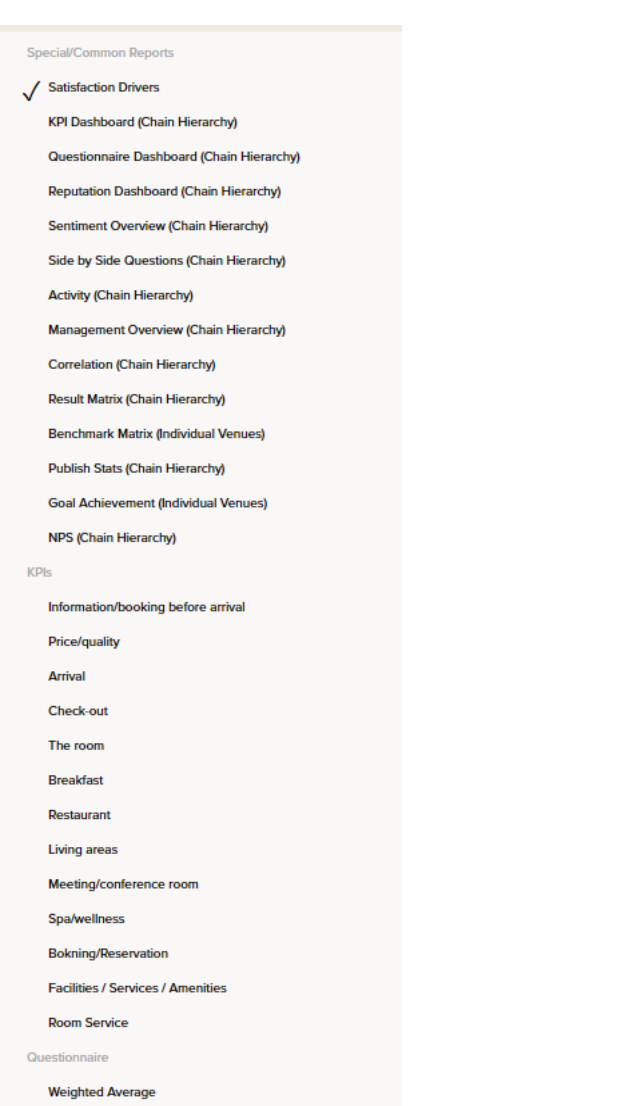

Klik på ´Text Report´ øverst til venstre

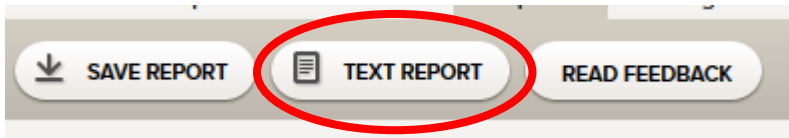

Klik på de parametre du ønsker i rapporten og vælg herefter om rapporten skal være i PDF. Eller Excel format

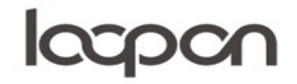

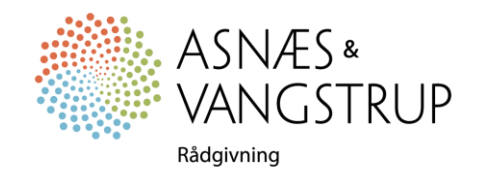

# **lacpon**

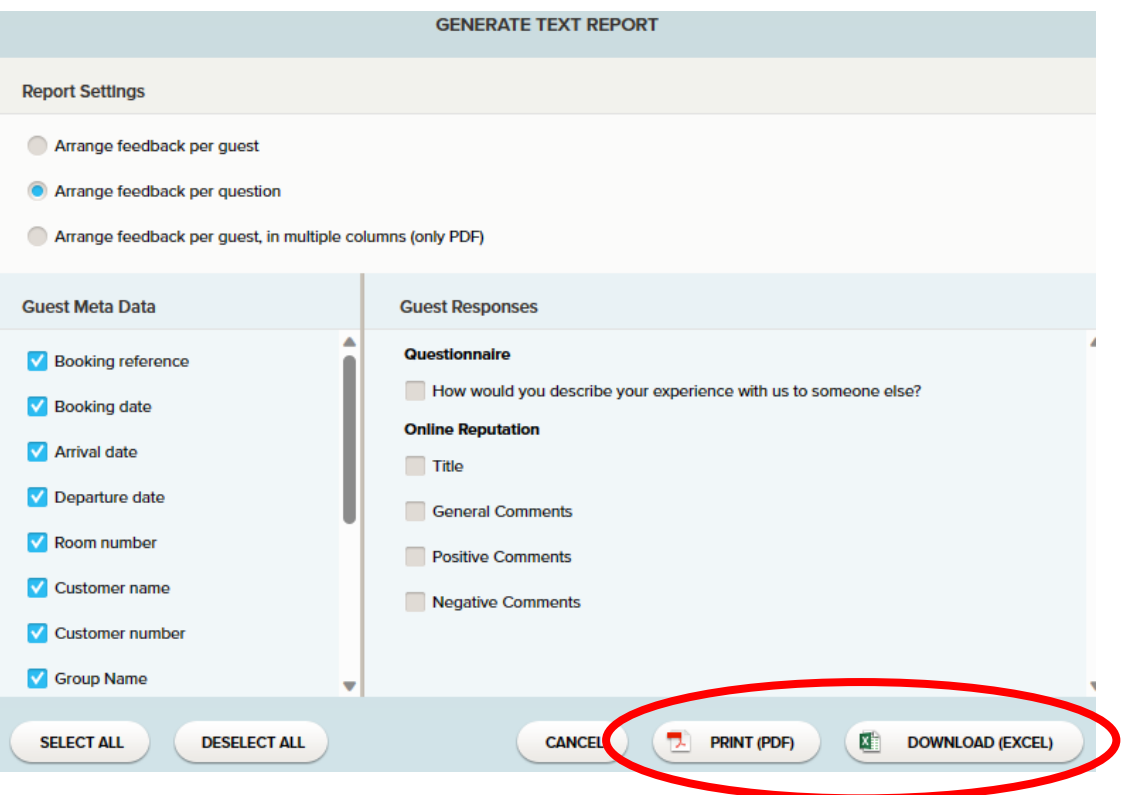

### SPØRGSMÅL

Har du yderligere spørgsmål, er du velkommen til at kontakte Asnæs & Vangstrup på 7023 4808 eller mail til [analyse@asnaes-vangstrup.dk.](mailto:analyse@asnaes-vangstrup.dk)

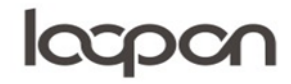

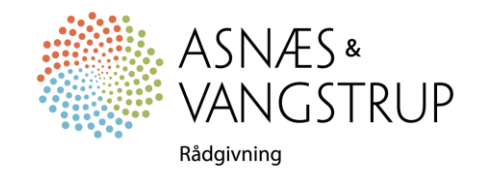